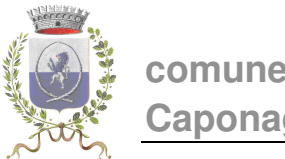

# **comune di**

### **SERVIZIO RISTORAZIONE SCOLASTICA Anno Scolastico 2020/2021**

## **Emissione Avviso di pagamento 'PagoPA' mesi di SETTEMBRE e OTTOBRE 2020**

Si comunica che è stato emesso l'Avviso di pagamento pagoPA relativo ai pasti usufruiti nei **mesi di settembre e ottobre**.

#### **Scadenza pagamento?**

30 NOVEMBRE 2020

#### **Dove lo trovo?**

È possibile scaricare l'Avviso di pagamento direttamente dalla propria area personale sul portale Acme accedendo con le proprie credenziali, raggiungibile dalla sezione "Servizi online – Portale Servizi Scolastici" del sito web del Comune di Caponago.

Per accedere al portale è necessario essere in possesso del **codice badge** e della **password**.

Per tutti i **NUOVI ISCRITTI** e per i genitori che hanno smarrito le credenziali e hanno comunicato al Comune una mail valida è sufficiente cliccare sul pulsante per il recupero

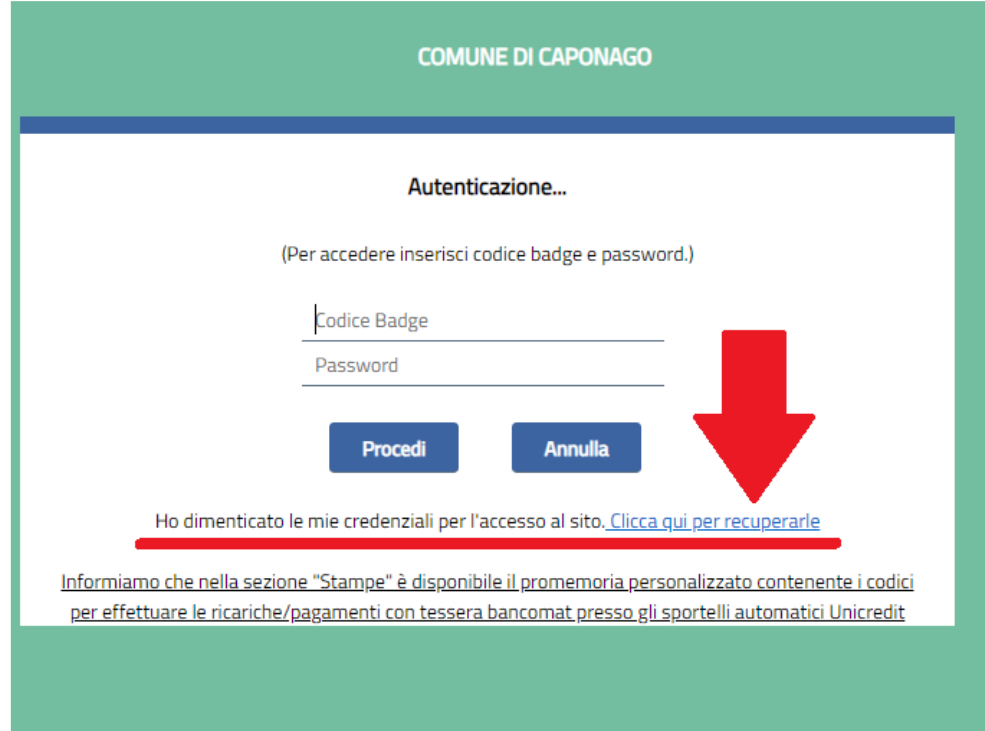

e inserire il codice fiscale dell'alunno/a

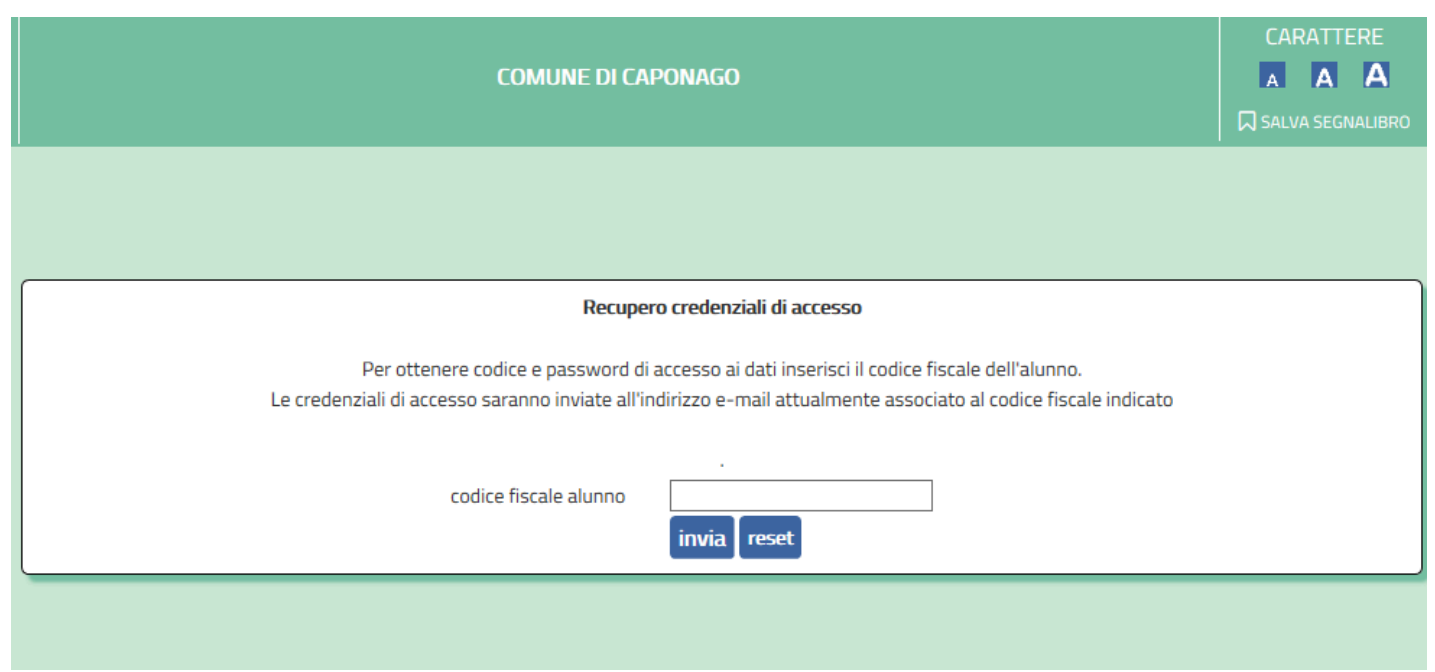

L'utente riceverà una mail contenente il Codice Badge e la password.

Per i genitori che NON hanno mai comunicato un indirizzo mail valido scrivere a info@comune.caponago.mb.it indicando nome, cognome e classe dell'alunno/a, oppure chiamare uno dei seguenti numeri: 02 959698227 / 02 959698202.

Una volta effettuato l'accesso, dalla homepage con l'Anagrafica dell'alunno/a e del pagante, cliccare sulla sezione "PAGAMENTI BOLLETINI".

I genitori possono:

Stampare o salvare in formato PDF l'Avviso di pagamento PagoPA nella sezione "PAGAMENTI BOLLETINI", cliccando su **Stampa**:

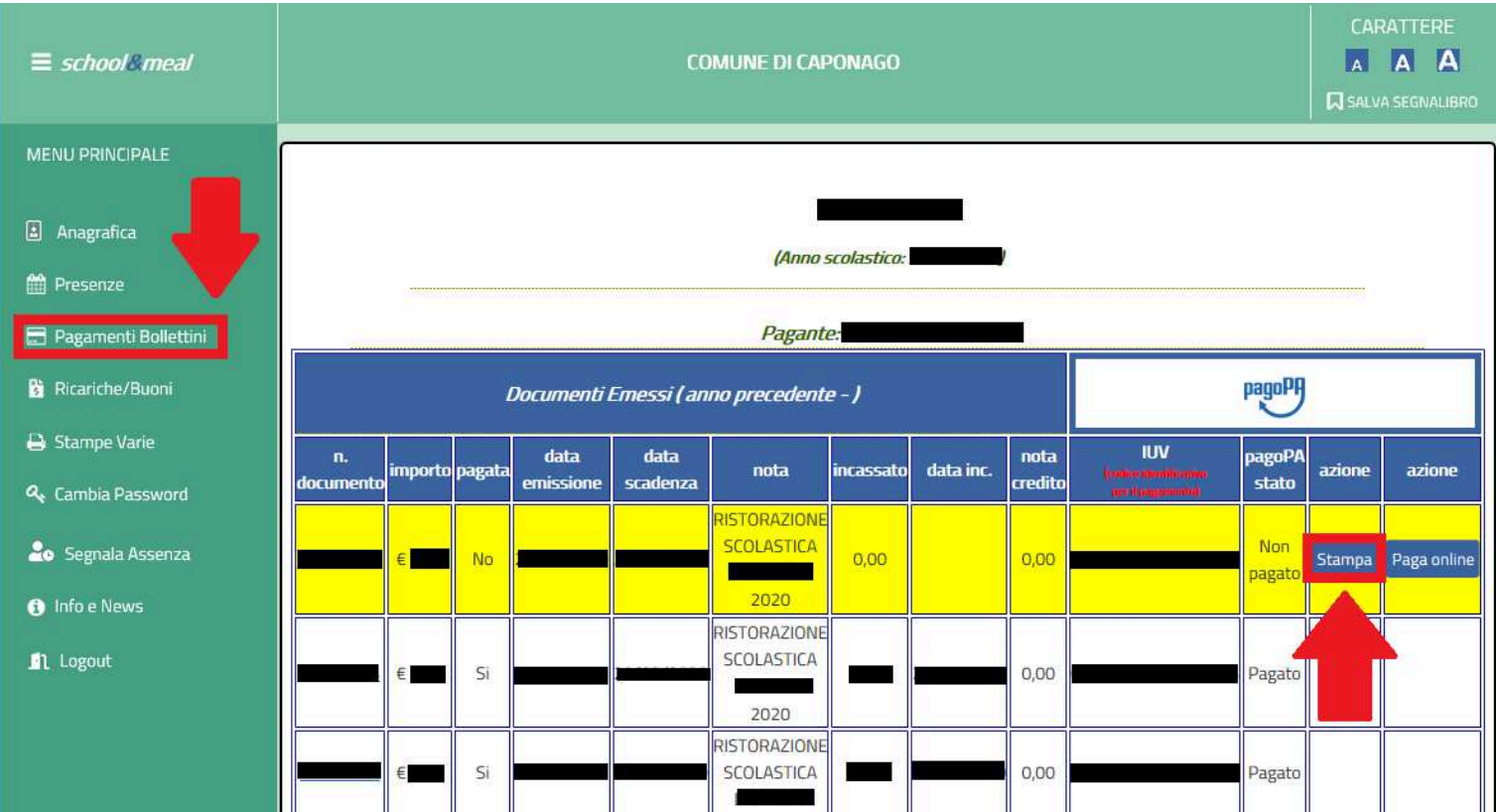

#### Procedere direttamente al pagamento online dell'Avviso di pagamento PagoPA:

nella sezione "PAGAMENTI BOLLETINI" cliccare su **Paga online**

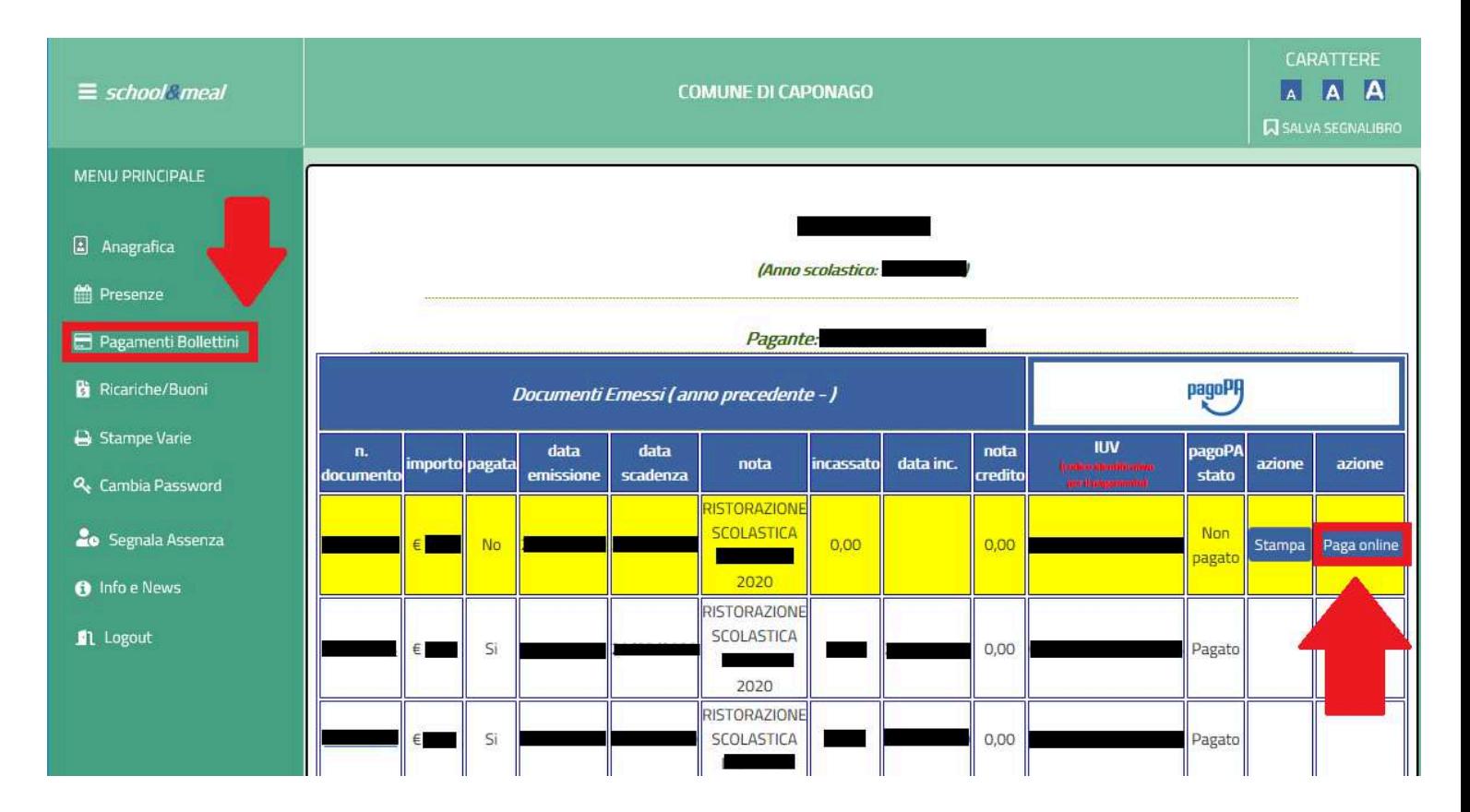

appare quindi la schermata PagoPA del portale di Regione Lombardia da cui è possibile procedere con il pagamento:

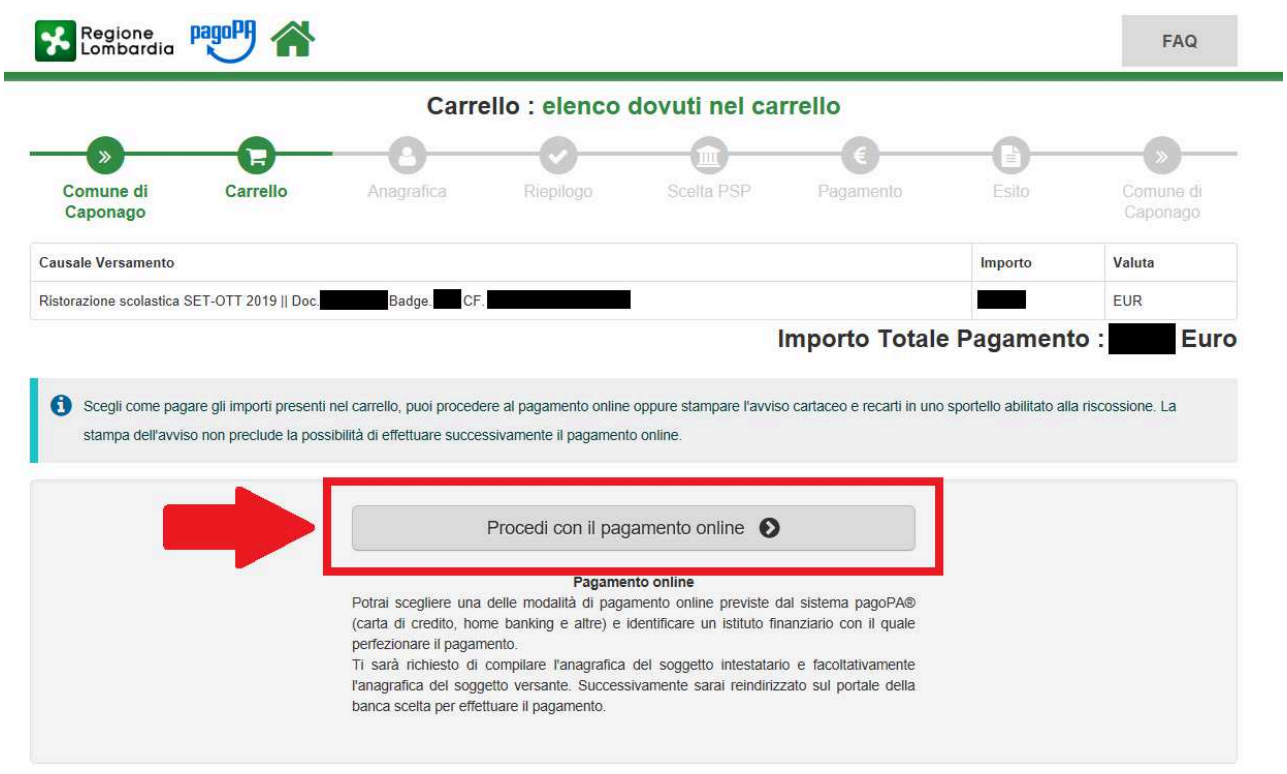

#### **PAGAMENTO ON LINE**

È possibile effettuare i pagamenti online:

Dall'homepage del sito del comune accedendo al portale dei pagamenti di Regione Lombardia

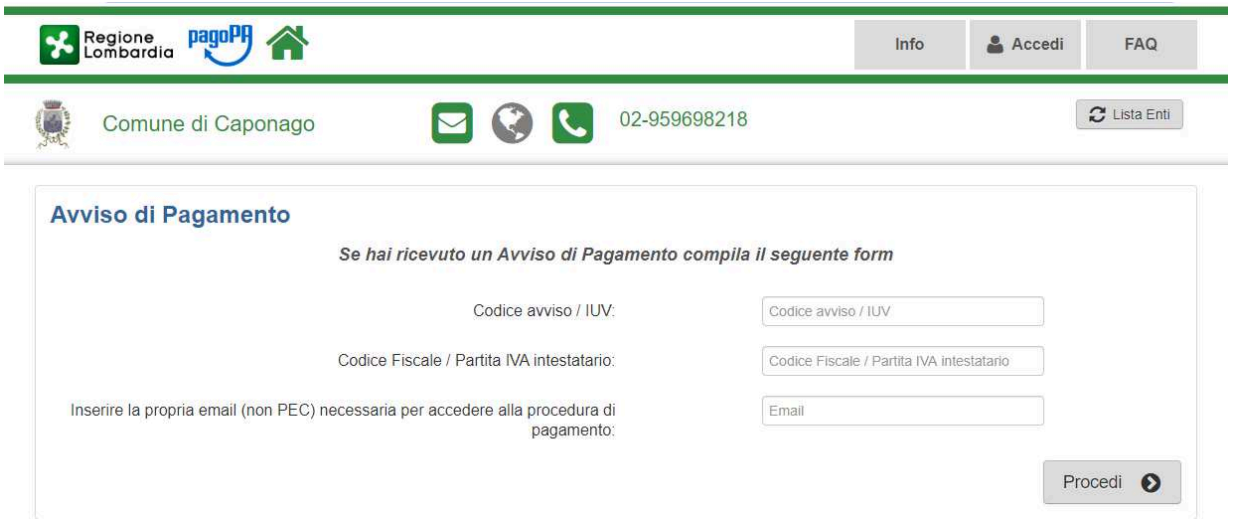

Inserire il **codice IUV e il codice fiscale** presenti sull'avviso e un indirizzo mail personale

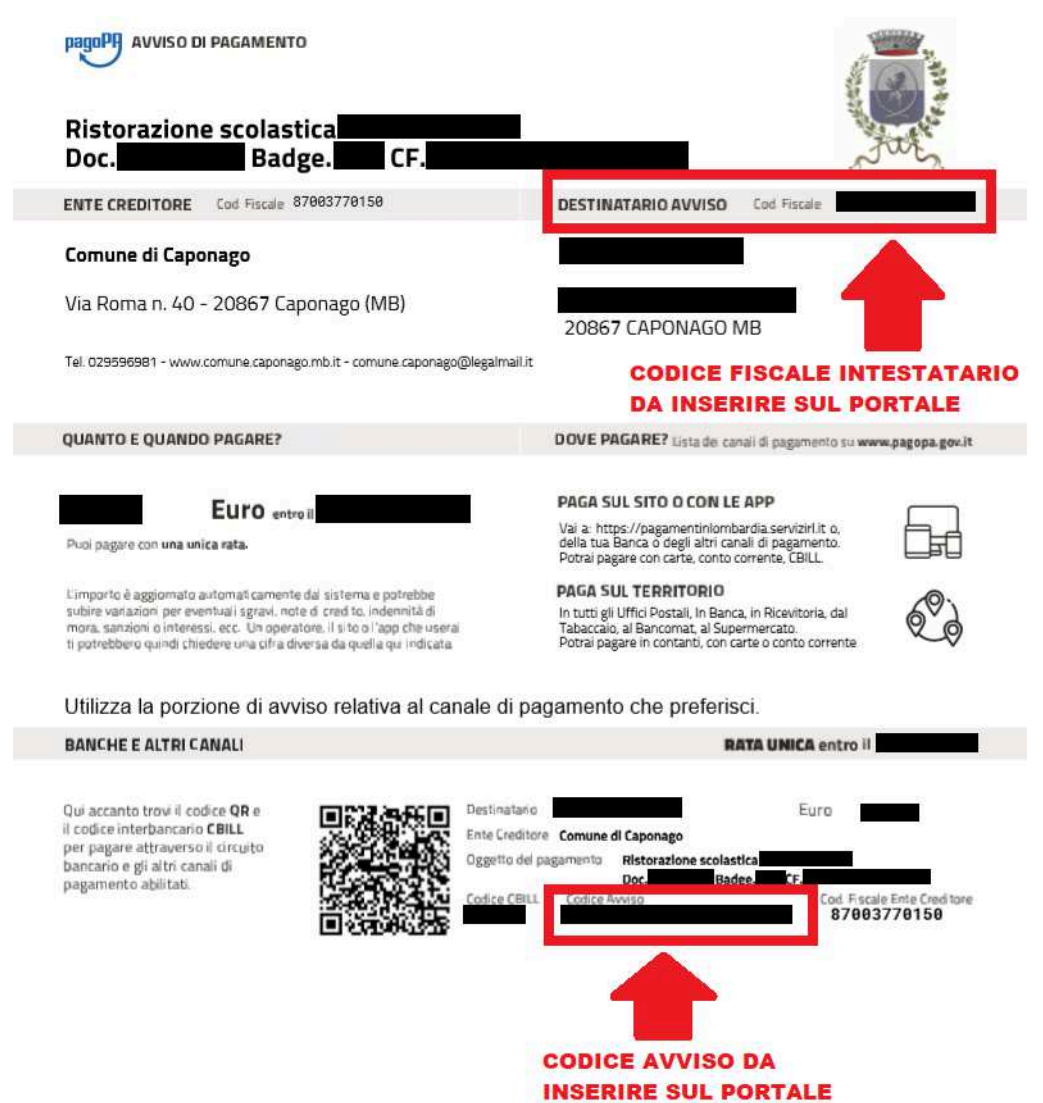

dopo aver cliccato su "procedi" viene inviata una mail all'indirizzo indicato

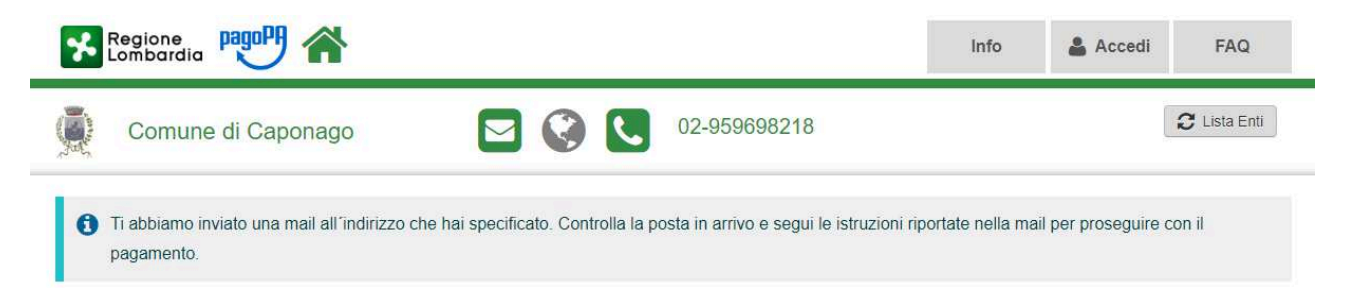

la mail contiene il link per poter proseguire al pagamento on line dell'avviso, che rinvia direttamente al portale da cui è possibile ultimare il pagamento.

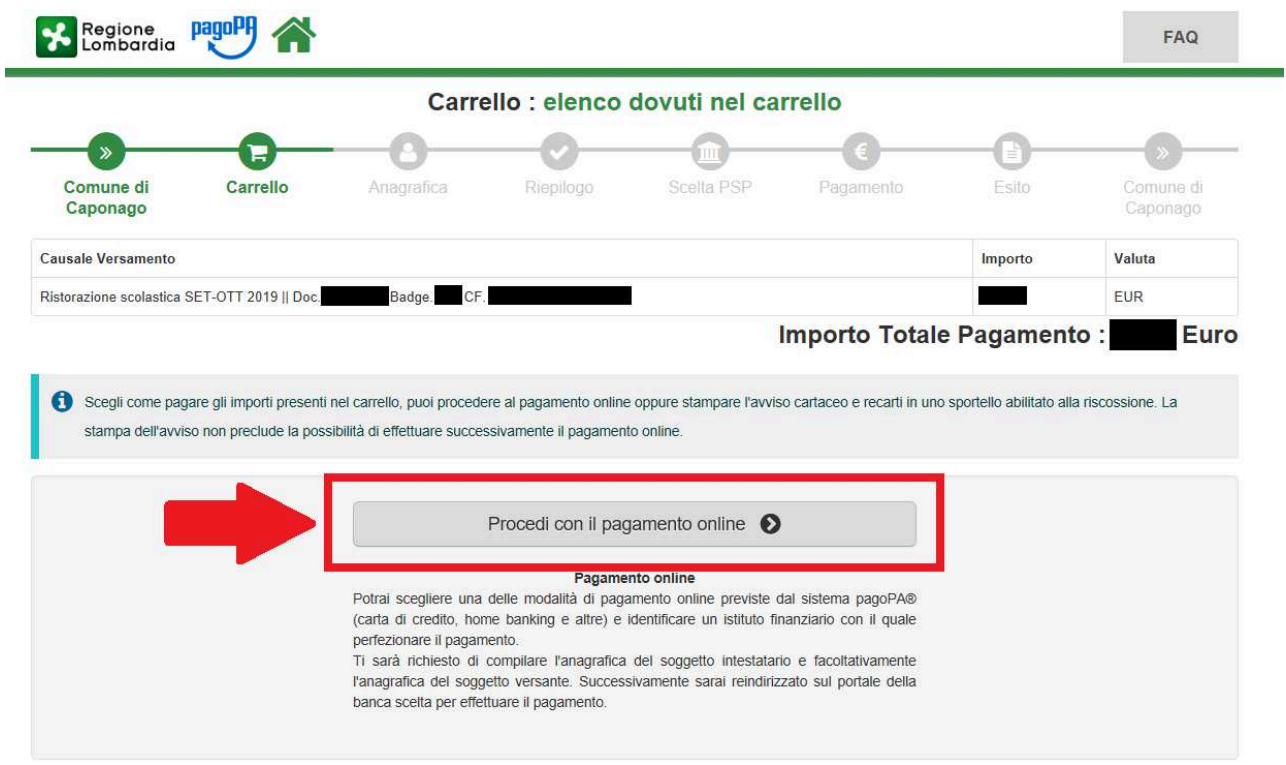

E' possibile scegliere tra gli strumenti di pagamento disponibili: **conti on line - carta di credito o debito o prepagata sui principali circuiti** (Visa, MasterCard, VPay, Maestro, CartaSi, etc).

E' possibile utilizzare anche il circuito CBILL presente sugli home banking, selezionando l'Ente nell'elenco delle Aziende o inserendo il codice CBill e riportando il Numero Avviso di 18 caratteri e l'importo.

I dati da inserire si trovano nella parte inferiore dell'Avviso di pagamento:

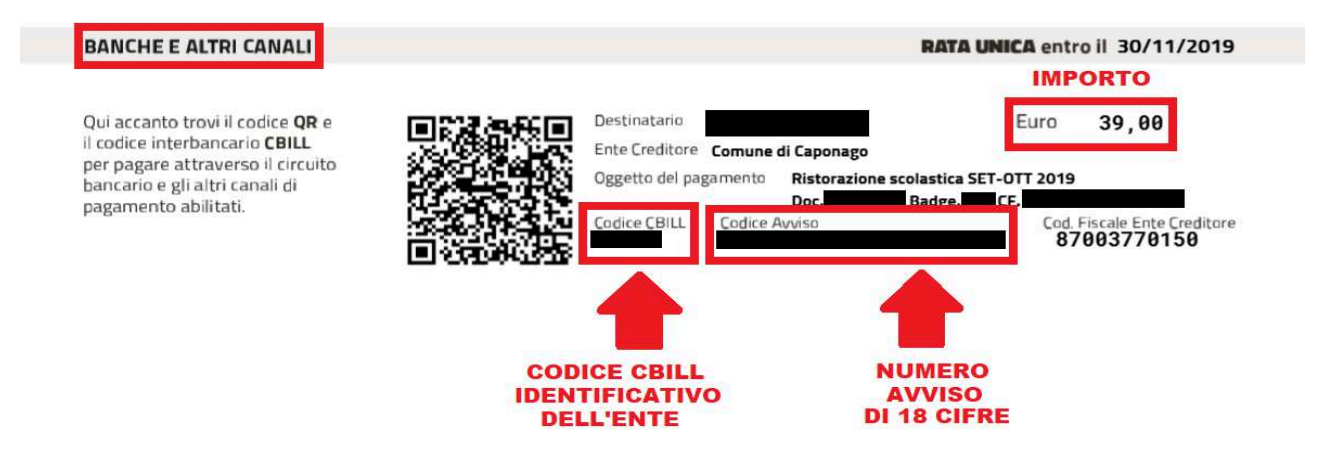

È, inoltre, possibile effettuare i pagamenti presso:

- **1.** le tabaccherie con circuito Banca 5, Sisal e Lottomatica tramite il Codice a Barre presente sulla stampa dell'avviso;
- **2.** le banche e gli altri prestatori di servizio di pagamento (PSP) aderenti all'iniziativa tramite i canali da questi messi a disposizione;
- **3.** gli sportelli ATM della tua banca (se abilitati).

*Attualmente non è ancora possibile effettuare il pagamento presso lo sportello postale.*

#### **INFORMAZIONI E ASSISTENZA**

Per richiedere informazioni o per avere assistenza contattare l'Ufficio Scuola tramite mail all'indirizzo *info@comune.caponago.mb.it* oppure chiamare uno dei seguenti numeri: 02 959698227 / 02 959698202.